**Marche à suivre pour accéder au formulaire en ligne du choix du domaine professionnel pour la 2<sup>e</sup> et 3<sup>e</sup> année de l'ECG.**

## **(Inscription possible du lundi 4 décembre 2023 à 8h au mercredi 10 janvier 2024 à 17h)**

- 1) Taper l'adresse [https://hermes.edu-vaud.ch](https://hermes.edu-vaud.ch/) dans un navigateur internet (ordinateur, téléphone, tablette).
- 2) Dans les champs de saisie, taper votre nom d'utilisateur et votre mot de passe, puis cliquer sur le bouton "Connexion". Il s'agit des mêmes données que vous utilisez pour vous connecter aux ordinateurs du gymnase.

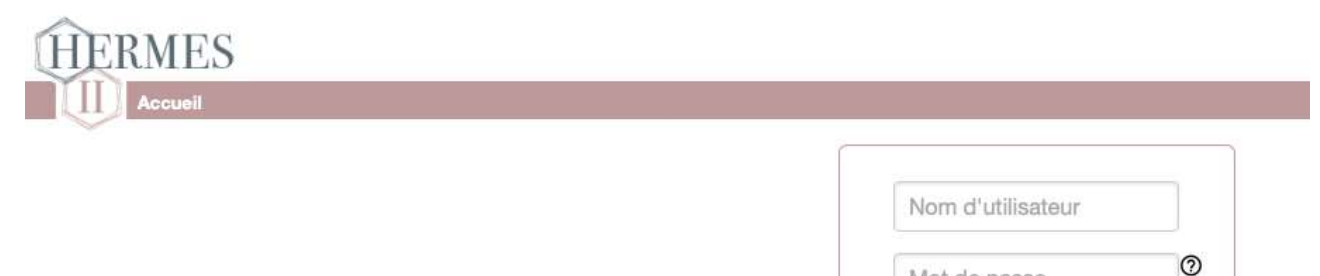

Mot de passe

Connexion

- 3) Une fois connecté.e, vous devrez cliquer sur le lien « inscriptions », puis sur le lien « compléter » en dessous de l'intitulé « Inscription - choix domaine pré-professionnel pour la 2e et 3e année ECG et passerelle 1C-1M »
- 4) Une fois le formulaire rempli, cliquer sur le bouton « enregistrer ».
- 6) Cliquer sur le bouton « déconnexion » en haut à droite de l'écran pour quitter le portail.

Vos choix ne seront définitifs qu'à l'échéance du formulaire (mercredi 10 janvier 17h00). Jusqu'à cette date vous pouvez modifier vos choix en recommençant les étapes décrites ci-dessus.

Denise Zaru, doyenne

## **Après les trois ans de gymnase : la maturité spécialisée est la porte d'accès aux hautes écoles (HES)**

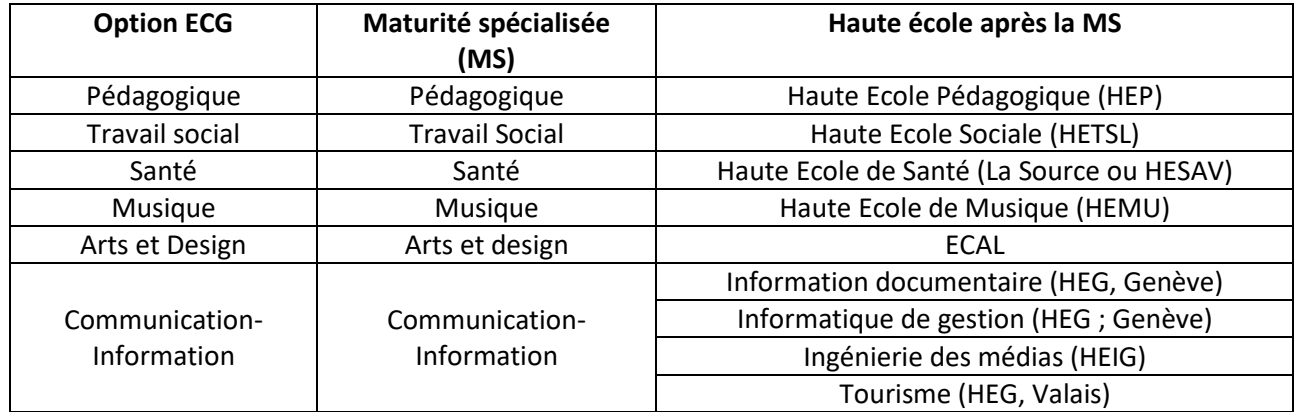